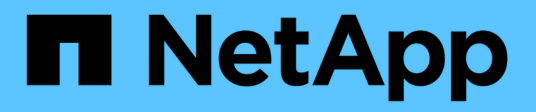

#### 위반 OnCommand Insight

NetApp April 01, 2024

This PDF was generated from https://docs.netapp.com/ko-kr/oncommand-insight/config-admin/what-theviolations-section-enables-you-to-do.html on April 01, 2024. Always check docs.netapp.com for the latest.

## 목차

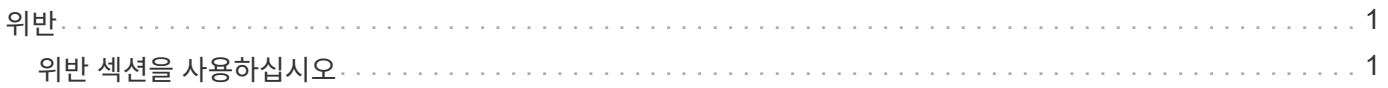

# <span id="page-2-0"></span>위반

자산 페이지의 위반 섹션을 사용하여 자산에 할당된 성능 정책의 결과로 사용자 환경에서 발생한 위반 사항을 확인할 수 있습니다. 성능 정책은 네트워크 임계값을 모니터링하고, 임계값 위반을 즉시 감지하고, 영향을 식별하고, 문제의 영향과 근본 원인을 빠르고 효과적으로 수정할 수 있는 방식으로 분석할 수 있도록 합니다.

다음 예제는 하이퍼바이저의 자산 페이지에 표시되는 보라색 섹션을 보여 줍니다.

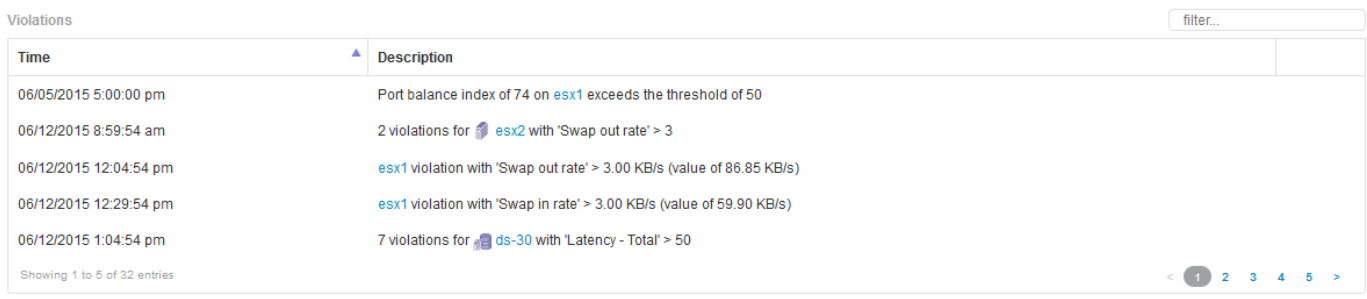

### <span id="page-2-1"></span>위반 섹션을 사용하십시오

위반 섹션에서는 자산에 할당된 성능 정책의 결과로 네트워크에서 발생하는 모든 위반 사항을 보고 관리할 수 있습니다.

단계

- 1. OnCommand Insight 웹 UI에 로그인합니다.
- 2. 다음 중 하나를 수행하여 자산 페이지를 찾습니다.
	- 。 Insight 도구 모음에서 를 클릭합니다  $\mathbf{Q}_r$ 을 클릭하고 자산 이름을 입력한 다음 목록에서 자산을 선택합니다.
	- 대시보드 \* 를 클릭하고 \* 자산 대시보드 \* 를 선택한 다음 자산 이름을 찾아 클릭합니다. 자산 페이지가 표시됩니다. 위반 섹션에는 위반이 발생한 시간 및 발생한 임계값에 대한 설명과 함께 위반이 발생한 자산에 대한 하이퍼링크가 표시됩니다(예: "'지연 시간이 있는 2개의 위반 FIR DS-30, 총 > 50").
- 3. 다음과 같은 옵션 작업을 수행할 수 있습니다.
	- 특정 위반만 표시하려면 \* filter \* 상자를 사용합니다.
	- 표에 위반사항이 5개 이상 있는 경우 페이지 번호를 클릭하여 위반사항을 페이지별로 탐색합니다.
	- 열 머리글의 화살표를 클릭하여 표에서 열의 정렬 순서를 오름차순(위쪽 화살표) 또는 내림차순(아래쪽 화살표 )으로 변경합니다.
	- 설명에서 자산 이름을 클릭하여 자산 페이지를 표시합니다. 빨간색 원은 추가 조사가 필요한 문제를 나타냅니다.

정책 편집 대화 상자가 표시된 성능 정책을 클릭하여 성능 정책을 검토하고 필요한 경우 정책을 변경할 수 있습니다.

◦ 을 클릭합니다 ✖ 문제가 더 이상 문제의 원인이 아닌 것으로 판단될 경우 목록에서 위반 사항을 제거합니다.

Copyright © 2024 NetApp, Inc. All Rights Reserved. 미국에서 인쇄됨 본 문서의 어떠한 부분도 저작권 소유자의 사전 서면 승인 없이는 어떠한 형식이나 수단(복사, 녹음, 녹화 또는 전자 검색 시스템에 저장하는 것을 비롯한 그래픽, 전자적 또는 기계적 방법)으로도 복제될 수 없습니다.

NetApp이 저작권을 가진 자료에 있는 소프트웨어에는 아래의 라이센스와 고지사항이 적용됩니다.

본 소프트웨어는 NetApp에 의해 '있는 그대로' 제공되며 상품성 및 특정 목적에의 적합성에 대한 명시적 또는 묵시적 보증을 포함하여(이에 제한되지 않음) 어떠한 보증도 하지 않습니다. NetApp은 대체품 또는 대체 서비스의 조달, 사용 불능, 데이터 손실, 이익 손실, 영업 중단을 포함하여(이에 국한되지 않음), 이 소프트웨어의 사용으로 인해 발생하는 모든 직접 및 간접 손해, 우발적 손해, 특별 손해, 징벌적 손해, 결과적 손해의 발생에 대하여 그 발생 이유, 책임론, 계약 여부, 엄격한 책임, 불법 행위(과실 또는 그렇지 않은 경우)와 관계없이 어떠한 책임도 지지 않으며, 이와 같은 손실의 발생 가능성이 통지되었다 하더라도 마찬가지입니다.

NetApp은 본 문서에 설명된 제품을 언제든지 예고 없이 변경할 권리를 보유합니다. NetApp은 NetApp의 명시적인 서면 동의를 받은 경우를 제외하고 본 문서에 설명된 제품을 사용하여 발생하는 어떠한 문제에도 책임을 지지 않습니다. 본 제품의 사용 또는 구매의 경우 NetApp에서는 어떠한 특허권, 상표권 또는 기타 지적 재산권이 적용되는 라이센스도 제공하지 않습니다.

본 설명서에 설명된 제품은 하나 이상의 미국 특허, 해외 특허 또는 출원 중인 특허로 보호됩니다.

제한적 권리 표시: 정부에 의한 사용, 복제 또는 공개에는 DFARS 252.227-7013(2014년 2월) 및 FAR 52.227- 19(2007년 12월)의 기술 데이터-비상업적 품목에 대한 권리(Rights in Technical Data -Noncommercial Items) 조항의 하위 조항 (b)(3)에 설명된 제한사항이 적용됩니다.

여기에 포함된 데이터는 상업용 제품 및/또는 상업용 서비스(FAR 2.101에 정의)에 해당하며 NetApp, Inc.의 독점 자산입니다. 본 계약에 따라 제공되는 모든 NetApp 기술 데이터 및 컴퓨터 소프트웨어는 본질적으로 상업용이며 개인 비용만으로 개발되었습니다. 미국 정부는 데이터가 제공된 미국 계약과 관련하여 해당 계약을 지원하는 데에만 데이터에 대한 전 세계적으로 비독점적이고 양도할 수 없으며 재사용이 불가능하며 취소 불가능한 라이센스를 제한적으로 가집니다. 여기에 제공된 경우를 제외하고 NetApp, Inc.의 사전 서면 승인 없이는 이 데이터를 사용, 공개, 재생산, 수정, 수행 또는 표시할 수 없습니다. 미국 국방부에 대한 정부 라이센스는 DFARS 조항 252.227-7015(b)(2014년 2월)에 명시된 권한으로 제한됩니다.

#### 상표 정보

NETAPP, NETAPP 로고 및 <http://www.netapp.com/TM>에 나열된 마크는 NetApp, Inc.의 상표입니다. 기타 회사 및 제품 이름은 해당 소유자의 상표일 수 있습니다.